File: SDLGuide-Z21MitSDL.PDF Format: PDF Date: June 20th, 2007 Author: Mafi; [cs2xh@web.de;](mailto:cs2xh@web.de;) <http://simpledigitallocomotive.npage.de/> Last update: v0.95 – June 2nd, 2017

**SimpleDigitalLocomotive Kurzfassung der Anbindung der z21start / z21 / Z21**

**(MacOS-X / macOS Version)**

# **Worum es geht**

Verbindung von SimpleDigitalLocomotiveX unter MacOS-X ab 10.3.9 / 10.4.11 / 10.5.2 / 10.6.1 / 10.7.0 - 10.11.0 oder macOS Sierra und neuer mit der z21start / z21 / Z21 an den Computer.

**Autoren:** Manfred and Christian Fischer, Deutschland. **Version:** v0.95 **Datum:** 2017-06-02 **Copyrigth:** by Manfred & Christian Fischer.

Dieses Programm befindet sich in der Beta-Testphase und dient nur Demonstrations- bzw. Ausbildungszwecken. Es kann frei ausprobiert und weiter gegeben werden, solange es mit allen Handbüchern zusammen weiter gegeben wird.

Wir, die Autoren, können nicht für eine fehlerfreie Funktion noch für die Erfüllung einer bestimmten Aufgabe oder für den geplanten Verwendungszweck garantieren. Da sich das Programm in der Beta-Testphase befindet, können Systemabstürze mit möglichen Datenverlusten sowie Unfälle auf Ihrer Modellbahn auftreten. Dafür können wir als Autoren dieser Software nicht haftbar gemacht werden. Sie verwenden SimpleDigitalLocomotive immer völlig auf eigene Gefahr!

Hinweis:

Apple, Apple Macintosh, MacOS, MacOS-X, OS X, macOS, Märklin, Märklin Digital, Märklin Digital=, Märklin Delta, Märklin systems, Märklin mfx, Märklin mfx+, Märklin M4, Märklin CS, Märklin CS2, Märklin Central Station, Lenz, Lenz Digital Plus, Roco, Digital is Cool, LokMaus, Z21, z21, z21start, NMRA, Trix, Selectrix, Selectrix 2000, Rautenhaus Digital, Fleischmann, Fleischmann FMZ, Fleischmann TwinCenter, ZIMO, Wangrow, North Coast Engineering, Digitrax, LocoNet®, Motorola, Modeltreno Digital Line, Uhlenbrock Digital, Uhlenbrock Intellibox, ESU LokSound, ESU LokSound2, ESU LokSound3, ESU LokPilot, ESU mfx, ESU M4, ESU ECoS, ESU Navigator, RailCom®, RailCom-Plus®, Tams, Tams EasyControl, Tams RedBox, Piko, Piko PowerBox, Piko SmartBox, Piko SmartControl, Bachmann, Bachmann Dynamis etc. sind urheberrechtlich geschützte und eingetragene Warenzeichen und/oder Markennamen und werden hier in diesem Text nur zum Zwecke der Referenz verwendet.

Die Zentralen Roco Z21, Roco z21 und Roco z21start sind Produkte der Firma Modelleisenbahn München GmbH (www.z21.eu). Die Verwendung des Produktnamens dient lediglich der Referenz. Alle Angaben ohne Gewähr auf Vollständigkeit und Richtigkeit!

#### **Verbindung Mac – Z21/z21 über Ethernet-Anschluß**

Die Zentralen Roco Z21 (schwarzes Gehäuse) bzw. Roco Z21/z21start (weisses Gehäuse) verfügen ebenfalls über einen Ethernet-Anschluss. Ab Werk ist bei diesen Zentralen die IP-Adresse auf 192.168.0.111 fest eingestellt. Üblicherweise wird eine Z21/z21 zusammen mit einem WLAN-fähigen Router ausgeliefert. Seit einiger Zeit ist es möglich, die Einstellungen in der Z21/z21 mit einer externen Windows-Software des Herstellers vorzunehmen (siehe www.z21.eu). Diese Software kann auch mittels eines PC-Emulators auf einem Mac laufen. Außer einem STOP/GO-Button hat eine Z21/z21 nämlich keine Bedienelemente. Mittels der Software "Z21\_Maintenance.exe" läßt sich u.a. auch die IP-Adresse verändern. Dazu ist es aber erforderlich, dass bei der ersten Verbindung die IP-Adresse des emulierten PCs bzw. des Macs im selben Subnetz wie die werksfrische Z21/z21 liegen: der PC / Mac bekommt dann entweder vom Router via DHCP eine Adresse 192.168.0.xxx zugewiesen oder aber der Computer erhält eine feste IP-Adresse, z.B. 192.168.0.100. Die Einstellung einer festen IP-Adresse ist auch dann notwendig, wenn man die Z21/z21 mit einem (gekreuzten) Ethernet-Kabel mit dem Computer direkt verbindet. Die direkte Verbindung Zentrale zu Computer ist für die Konfiguration der Z21/z21 oder ein Firmwareupdate mittels "Z21\_Maintenance.exe" die stabilste Lösung. Im Falle der ersten Konfiguration hat es sich als sinnvoll herausgestellt, in "Z21\_Maintenance.exe" folgende Einstellungen in der Z21/z21 vorzunehmen:

- im Falle einer werksfrischen z21start: Entsperrung der Interface-Kommunikation,
- ggf. Firmware-Update (SDL erfordert mindestens Firmware v1.24 oder neuer),
- Vergrößerung des DCC-Adressraums "kurze Adresse" von "99" auf "127",
- Railcom aktivieren
- und erst danach ggf. die IP-Adresse ändern auf das Subnetz ihres angestammten Routers.

Die Z21/z21 kommuniziert mit dem Computer zur Anlagensteuerung im UDP-Protokoll, ansprechbar über die Ports 21105 oder 21106. Das Z21-Interface-Protokoll verwendet Datagramme variabler Länge, kodiert überwiegend in Little Endian, wobei die ersten zwei Bytes eines solchen Datagrams die Länge des Datagrams enthalten. Der Port 21105 soll bevorzugt verwendet werden. Er kann in SDL sowohl für ausgehende als auch hereinkommende Daten verwendet werden.

Ansonsten gelten für die Z21/z21 in SDL die gleichen Regeln wie für andere Zentralen, die über UDP kommunizieren (siehe CS2 / CS3): am Macintosh müssen Sie sicherstellen, dass die Firewall UDP-Verkehr über die Ethernet-Schnittstelle zulässt. Wenn Sie MacOS-X 10.4 benutzen, erfolgen diese Firewall-Einstellungen in den Systemeinstellungen "Sharing", Reiter "Firewall". Sie können die Firewall vollständig abschalten oder über "Weitere Optionen" lediglich den UDP-Verkehr erlauben. Beachten Sie bitte auch, dass ggf. weitere Firewall-ähnliche Software aktiv sein kann (z.B. LittleSnitch).

Bei der Benutzung von MacOS-X 10.5 oder neuer erfolgen die Firewall-Einstellungen in den Systemeinstellungen "Sicherheit". Auch hier kann die Firewall vollständig abgeschaltet werden oder aber Sie wählen das Programm SimpleDigitalLocomotive aus und geben ihr die nötigen Rechte, UDP-Verkehr durchzuführen.

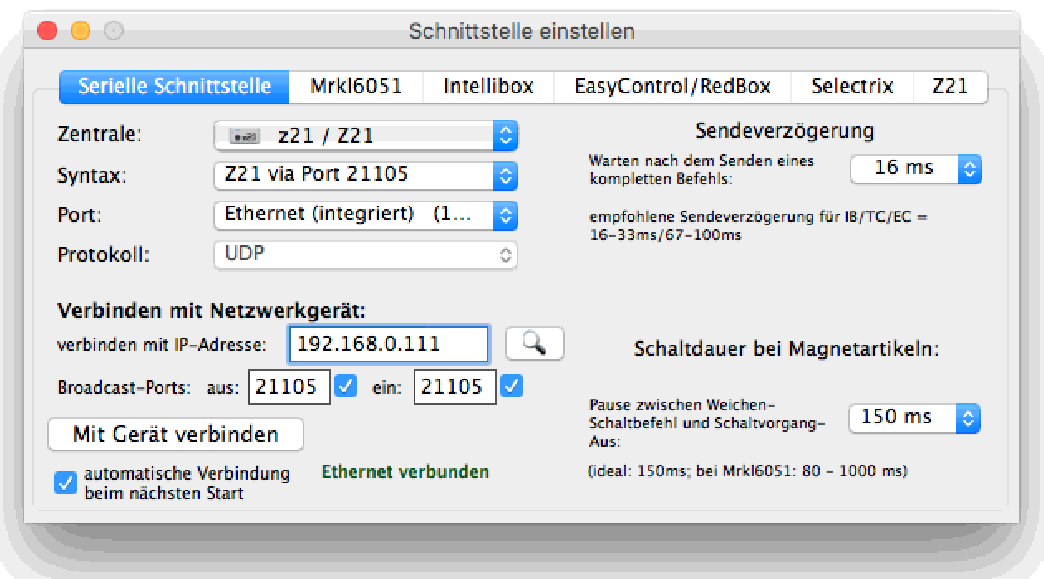

Auch für den Anschluss an eine Z21/z21 starten Sie anschließend bitte SimpleDigitalLocomotive auf Ihrem Mac und rufen das Fenster "Initialisierung der Schnittstelle" auf (Cmd-I /  $\mathcal{H}_1$ ). Hier wählen Sie als Digitalzentrale "Z21/z21". Dabei wird das Programm automatisch die z.Zt. einzige mögliche Syntax und das Protokoll "UDP" einstellen. Sie müssen dann die Ethernet-Schnittstelle auswählen, an der die Z21/z21 angeschlossen ist. Anschließend geben Sie die IP-Adresse der Z21/z21 und die beiden Broadcast-Ports für die Verbindung an: sowohl für ausgehende als auch hereinkommende Daten geben Sie jeweils die Port-Nummer "21105" ein. Siehe das obige Bild. Nachdem dies erledigt ist, klicken Sie auf den Knopf "Mit Gerät verbinden". Bei Verbindungsaufbau werden automatisch abgefragt:

- der Status des STOP/GO-Buttons am Gerät selbst,
- und die Broadcastflags für das Programm werden so gesetzt, dass alle Berichte über Änderungen beim Schalten, Fahren und Rückmelden (R-Bus / CAN-Bus) an SimpleDigitalLocomotive weiter geleitet werden.
- die Zustände aller Rückmelder am R-Bus (Z21/z21) und (falls vorhanden) am CAN-Bus der Z21, sofern Rückmeldemodule in SimpleDigitalLocomotive definiert sind.

Es ensteht also bei Verbindungsaufbau ein kurzer Datenverkehr zwischen der Zentrale und SDL. SDL wird RailCom®- und Loconet®-Daten<sup>1</sup> nicht abonnieren und nicht auswerten.

Als Schaltdauer bei Magnetartikeln empfehlen wir bei der Z21/z21 mindestens 150ms einzustellen. SimpleDigitalLocomotive wird immer einen "Magnetartikel-Aus"-Befehl zur Z21/z21 senden als Abschluß einer Schaltaktion bevor ein weiterer Schaltbefehl gesendet wird. Zum Schalten verwendet SimpleDigitalLocomotive ausschließlich den Syntax "LAN\_X\_SET\_TURNOUT mit Q=1". U.a. deshalb ist in der Z21/z21 mindestens die Firmware v1.24 erforderlich, damit SDL diese Zentralen ansprechen kann.

Sollte es zu Beeinträchtigungen des Programmflusses durch zu hohen UDP-Datenverkehr kommen, kann es sinnvoll sein, UDP-Ports abzuschalten. Zu diesem Zweck befinden sich rechts neben den Eingabefeldern der UDP-Ports kleine Kontrollboxen. Werden diese deaktiviert, wird beim nächsten Verbindungsaufbau dieser Port nicht benutzt. Für den Fall, dass eine Verbindung schon besteht (z.B. auf Grund einer automatischen Verbindung nach dem Programmstart), ist eine Deaktivierung eines UDP-Ports erst nach einem Programm-Neustart wirksam. Die Deaktivierung

 $\overline{a}$ 

 $1$  LocoNet® ist ein geschütztes und eingetragenes Warenzeichen der Firma Digitrax.

des Ports 21105 als Eingangs-Ports kann dann sinnvoll werden, wenn die Z21/z21 zu viele Daten sendet.

Weitere Einstellungen des UDP-Verkehrs können über den Reiter "Z21" dieses Fensters vorgenommen werden.

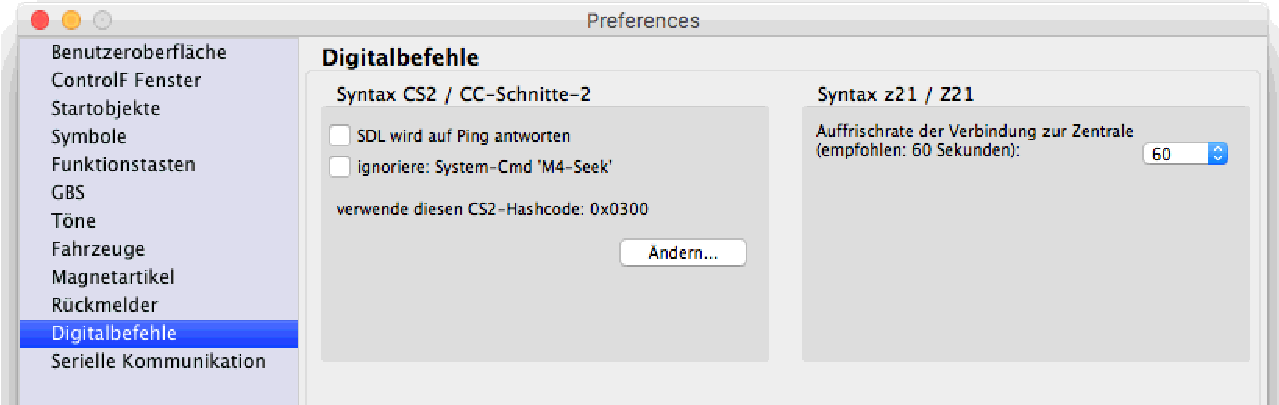

Eine Z21/z21 erwartet, dass jedes Programm einmal pro Minute mit der Z21/z21 kommuniziert, da es sonst aus der Liste der aktiven Teilnehmer in dieser Digitalzentrale entfernt wird. Dazu ist voreingestellt, dass SimpleDigitalLocomotive einmal pro Minute den Status der Zentrale abfragt. Diese Abfragehäufigkeit kann in den Preferences, Rubrik "Digitalbefehle" eingestellt werden (siehe obiges Bild).

Im Fenster "Ethernet-Protokoll" werden die gesendeten und hereinkommenden Daten im Falle der Z21/z21 in hexadezimaler Notation angezeigt.

### **ControlF-Fenster – Lok- und Funktionsmodellsteuerung**

Im Falle des Anschlusses an eine Z21/z21 werden in einem ControlF-Fenster für Fahrzeuge mit DCC-Decoder immer 127 Fahrstufen zur Verfügung stehen, andere Fahrstufen unterstützt SimpleDigitalLocomotive für DCC an der Z21/z21 nicht. Für Fahrzeuge mit MM-Decoder werden dagegen von SimpleDigitalLocomotive immer Befehle mit nur maximal 14 Fahrstufen und mit möglicher Funktionstastenschaltung F1 - F4 an die Z21/z21 gesendet. Daher stehen für Fahrzeuge mit MM-Decoder in SimpleDigitalLocomotive bei Anschluss an eine Z21/z21 immer nur 14 Fahrstufen zur Verfügung. Somit sind die meisten DCC- und MM2-Decoder durch SimpleDigitalLocomotive steuerbar. Einige ältere DCC- und MM1-Decoder allerdings nicht (z.B. alte MM1-Funktionsmodelle wie der Panorama- und der Tanzwagen).

Die Auswahl des Decoder-Protokolls bei Anschluss an eine Z21/z21 übernimmt ein neu geöffnetes ControlF-Fenster aus den Eintragungen in der Fahrzeugtabelle von SimpleDigitalLocomotive (s.u.). Sollte zu der Adresse keine Protokolleintragung in der Fahrzeugtabelle vorhanden sein, wird die aktuelle Einstellung in der angeschlossenen Z21/z21 abgefragt (Werkswert dort: DCC). Andernfalls wird das Protokoll aus der Fahrzeugtabelle als zu verwendendes Protokoll dieser Adresse in die Z21/z21 eingetragen. Einige z21start-Exemplare vergessen diese Einstellungen nach dem Ausschalten möglicherweise. Es ist somit sichergestellt, dass mit den Eintragungen in der Fahrzeugtabelle von SimpleDigitalLocomotive die Protokolleintragungen in der angeschlossenen Z21/z21 immer beim Öffnen eines neuen ControlF-Fensters überschrieben werden.

Somit ergibt sich für die Werkzeugleiste im ControlF-fenster bei Anschluss an eine Z21/z21 folgende Einschränkung:

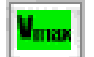

**Auswahl der Anzahl der Fahrstufen**: Bei Anschluss an eine Z21/z21 stehen nur 14 Fahrstufen für MM-Decoder zur Verfügung! Zur Steuerung der Lokomotiven mit DCC-Decoder stehen immer 127 Fahrstufen zur Verfügung bei Anschluss an eine Z21/z21.

## **Fahrzeugtabelle – die Datenbank**

In der Tabelle dieses Fensters können Sie für jedes Fahrzeug diverse Parameter angeben. Bei Anschluss an eine Z21/z21 ergeben sich dabei folgende Besonderheiten:

- Verwendetes **Protokoll** des Decoders. Eine Auswahl der für die Zentrale zulässigen Protokoll-Abkürzungen ist erreichbar über Klick auf das kleine schwarze Dreieck am Ende des Eingabefeldes  $\blacktriangledown$ . Bei Anschluss an eine Z21/z21 gilt: das hier eingetragene Protokoll wird die Protokolleintragungen in einer angeschlossenen Z21/z21 immer beim Öffnen eines neuen ControlF-Fensters überschreiben.

Und für die Werkzeugleiste dieses Fensters gilt:

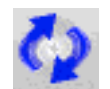

**Abfrage CU**: Bei Anschluß einer Z21/z21 wird nur das Decoderprotokoll (DCC oder MM) der in dieser Fahrzeugtabelle eingetragenen Fahrzeuge abgefragt.

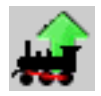

Lok in CU: Bei Anschluß an eine Z21/z21 wird nur das Decoderprotokoll (DCC oder MM) in die Z21/z21 hochgeladen. Da in der Z21/z21 als Decoderprotokoll immer DCC voreingestellt ist, ist es so mit Hilfe von SimpleDigitalLocomotive möglich, das Decoderprotokoll einer bestimmten Fahrzeug-Adresse in der Zentrale zu ändern. Gleiche Adressen unter DCC und MM sind in der Z21/z21 nicht möglich!

#### **Magnetartikelliste – eine weitere Datenbank**

In der Tabelle dieses Fensters können Sie für jeden Schaltartikel diverse Parameter angeben (u.a. die Schaltdauer). Bei Anschluss an eine Z21/z21 ergeben sich dabei folgende Besonderheiten:

- Protokoll des Decoders ("MM" oder "DCC"). Bei Anschluss an eine Z21/z21 gilt: das hier eingetragene Protokoll wird die Protokolleintragungen in einer angeschlossenen Z21/z21 immer beim Starten des Programms überschreiben. Die Einstellungen hier in der Magnetartikelliste können bei Anschluß an eine Z21/z21/ECoS/CS1Rel. von Memorybefehlen aufgehoben werden, ohne dass die Werte in dieser Liste aktualisiert werden.

Und für die Werkzeugleiste dieses Fensters gilt:

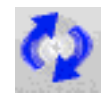

**Abfrage CU**: Bei Anschluß an eine Z21/z21 wird das Decoderprotokoll (DCC oder MM) und die aktuelle Schaltstellung (0 oder 1) der in dieser Magnetartikeltabelle eingetragenen Artikel abgefragt.

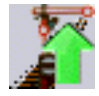

**Magnetart. in CU:** Bei Anschluß an eine Z21/z21 wird nur das Decoderprotokoll (DCC oder MM) in die Z21/z21 hochgeladen. Da in der Z21/z21 als Decoderprotokoll immer DCC voreingestellt ist, ist es so mit Hilfe von SimpleDigitalLocomotive möglich, das Decoderprotokoll einer bestimmten Magnetartikel-Adresse in der Zentrale zu ändern. Gleiche Adressen unter DCC und MM sind in der Z21/z21 nicht möglich! Bei Programmstart wird dieser Vorgang für alle Einträge in der Magnetartikelliste mit dem Protokoll DCC und MM automatisch vorgenommen (d.h. ist hier kein Protokoll

eingetragen, erfolgt keine Änderung des Wertes in der angeschlossenen Z21/z21), da einige Exemplare der z21start diese Protokolleinträge nach dem Ausschalten der Zentrale vergessen könnten.

# **Rückmelder an einer Z21 / z21 / z21start**

Bei einer Z21 (schwarzes Gehäuse) können Rückmelder über drei verschiedene Busse angeschlossen werden (R-Bus, Loconet®<sup>2</sup> und CAN-Bus). Bei der z21/z21start mit weissem Gehäuse ist in der Regel nur der Anschluss von Rückmeldern über den R-Bus möglich. Erfahrungsgemäß sind am R-Bus bis zu 2 Rückmelder mit jeweils 80 Kontakten anschließbar. SimpleDigitalLocomotive unterstützt nur die Rückmelder am R-Bus mit bis zu 160 Kontakten, zu definieren in SDL in der Liste der Rückmelder als Module mit je 8 Kontakten. Für die Z21 werden ab der Firmware v1.30 CAN-Rückmelder vom Hersteller angeboten. SimpleDigitalLocomotive kann schon jetzt diese Rückmelder abfragen. Die exakte Auswertung ist aber z.Zt. nicht sichergestellt, da uns kein solches Modul vorliegt (Stand Sommer 2017). Nach entsprechender Konfiguration der Modulnummer durch ein externes Windows-Programm können solche CAN-Rückmelder eine beliebige Modulnummer erhalten. Für die spätere Verwendung in SDL ist es erforderlich, Modulnummern zu wählen, die außerhalb des Rückmdelkontaktbereichs der R-Bus-Module liegen.

SimpleDigitalLocomotive wird beim Start des Programms alle Rückmelder am R-Bus und am CAN-Bus einer Z21/z21 einmalig abfragen, sofern Module in der Liste der Rückmeldekontakte eingetragen sind und für mindestens ein Modul in der Spalte "Abfragerate" ausgewählt wurde "einmal abfragen beim Start". Ferner sollte in der Werkzeugleiste dieses Fensters der Punkt "Eine Abfrage" angehakt sein. Ein weiteres Abfragen (Polling) der Rückmelder im Programmverlauf ist nicht erforderlich, da diese Rückmelder Statusänderungen selbstständig berichten. Damit die Zentrale diese Statusänderungen an SimpleDigitalLocomotive weiterleitet, werden vom Programm beim Verbindungsaufbau die Broadcastflags entsprechend gesetzt.

Diese Broadcastflags können in den Preferences, Abschnitt "Rückmelder", Rubrik "Syntax z21 / Z21" konfiguriert werden. Dabei kann auch die Abonnierung von Rückmeldern am Loconet®<sup>16</sup> ausgewählt werden. Die Auswertung solcher Rückmelder ist aber in SDL z.Zt. nur als experimentelle Implementierung anzusehen. Diese Rückmdelder können von SDL z.Zt. nicht abgefragt werden. Außerdem ist der Adressraum dieser Sensoren nicht ganz klar abgegrenzt. Die Änderung der Broadcastflags in den Preferences ist erst wirksam nach erneuter Verbindung zur angeschlossenen Z21/z21.

### **Direkt senden**

 $\overline{a}$ 

Das Direkteingabe-Fenster dient eigentlich dem Senden von ASCII-Digitalbefehlen zum stichprobenartigen Ansprechen der Digitalzentrale. Eine Z21/z21 muss aber mit binären Befehlen angesprochen werden. Es ist daher auch möglich, die Daten hexadezimal einzugeben (dabei ist aber kein Präfix oder Suffix (h) erlaubt). Leerzeichen werden dabei ignoriert. Da Z21/z21 mit Befehlen variabler Länge arbeiten, werden die Daten wie eingegeben gesendet und nicht auf eine feste Länge gebracht.

Sie können auch mehrere Befehle zeilenweise mit einem Buttonklick absenden. Dies gilt sowohl für die ASCII-Befehle als auch für Befehle in hexadezimaler Eingabe.

 $2$  LocoNet® ist ein geschütztes und eingetragenes Warenzeichen der Firma Digitrax.

Der Punkt "binäres XOR-Komplement beim Senden anfügen" ist im Falle der Z21/z21 nicht geeignet, um XOR-Checksummen für XPressNet- oder Z21-Befehle zu generieren (da bei diesen die Checksumme nicht über die gesamte Befehlsfolge gebildet wird), sondern dient nur experimentellen Zwecken für Befehle, über die als ganzes (auch über den "Header") eine Checksumme per XOR-Verknüpfung gebildet wird.

# **Memory-Befehle mit speziellem Bezug zur Z21 / z21**

**Das Schalten eines Magnetartikels** mittels des Fensters "Keyboard". Der gültige Adressbereich ist abhängig von den Einstellungen im Fenster "Keyboard":

ZeilenNummer "SWITCH" Adresse ("GREEN" | "RED" | "YELLOW" | "BLUE" | "LOCKED" | "UNLOCKED" | "PROTOCOL-DCC" | "PROTOCOL-MM" | "PROTOCOL-DEFAULT") ["INTERNAL" | "FORCED"] [<ganze Zahl>]

- Parameter0: Nur für den Betrieb mit einer Z21/z21/ECoS/CS1Reloaded sind die Parameter "PROTOCOL-DCC" und "PROTOCOL-MM" gedacht: mit ihnen lässt sich das Protokoll der angegebenen Adresse in der Zentrale ändern (im Falle der Z21/z21: die tatsächliche Magnetartikeladresse; im Falle der ECoS/CS1Rel.: die Objektadresse). Es wird ein entsprechender Befehl an die Z21/z21/ECoS/CS1Reloaded gesendet, ohne dass eine Änderung in der Magnetartikelliste von SDL erfolgt. Der Parameter "PROTOCOL-DEFAULT" setzt das Protokoll des Magnetartikels in der Zentrale zurück auf den Wert, der in der Magnetartikelliste von SDL eingetragen ist.

# **Logoff von der Digitalzentrale** (nur bei Z21/z21):

ZeilenNummer "DEVICE" "MAIN" "LOGOFF"

wobei

- ZeilenNummer ist eine ganze Zahl größer als 0, führende Nullen sind erlaubt.

- "MAIN" repräsentiert die angeschlossene Digitalzentrale.

- es wird ein Befehl gesendet, mit dem sich SDL logisch von der Digitalzentrale abmeldet. Dieser ist nur verfügbar für Digitalzentralen vom Typ Z21/z21/z21start.

**Einen DCC-CV-Wert ändern (POM)**. Nur für DCC-Decoder an der IB, EasyControl, RedBox, Z21/z21, CS2, CS3 und der CC-Schnitte-2. Der gültige Adressbereich ist abhängig vom Typ der jeweiligen Zentrale:

ZeilenNummer "SET-DCC-CV" Adresse <ganze Zahl> <ganze Zahl>

wobei

- ZeilenNummer ist eine ganze Zahl größer als 0, führende Nullen sind erlaubt.

- Adresse ist eine ganze Zahl größer als 0 oder eines der vier Schlüsselwörter "VA", "VB", "VC" oder "VD" sein. Sie repräsentieren die vier möglichen Lokadressen eines ControlF-Fensters beim Aufruf dieser Memory-Fahrstraße (und welche ihr beim Start vom ControlF-Fenster als Parameter übergeben werden). Für den Fall, dass eines dieser vier Schlüsselwörter als Adresse in einem Befehl enthalten ist und die Memory-Fahrstraße nicht durch ein ControlF-Fenster aufgerufen wurde, wird dieser Befehl ignoriert.

- Parameter1 muß eine ganze Zahl enthalten, deren Wert zwischen "0" und "255" liegt.

Bei Ausführung dieses Befehls wird der Wert aus Parameter1 in die DCC-CV aus Parameter0 geschrieben. Das Schreiben erfolgt nur auf dem Hauptgleis (POM). Daher ist die Angabe einer DCC-Lok-Adresse erforderlich. Die Anwendung dieses Befehls ist nur ratsam, wenn Sie sich mit der Bedeutung der CV-Werte des jeweiligen Decoders vorher vertraut gemacht haben und wissen, welchen Effekt Sie mit der Umprogrammierung erzielen.

# **Weitere Fenster**

Bei Anschluss einer Z21/z21 können Sie sich unter der Menuleistenrubrik "Fenster" über den Menupunkt "Ethernet-Protokoll" die empfangenen und gesendeten Kommandos, die über die Ethernet-Schnittstelle gesendet wurden, in hexadezimaler Notation ansehen.

## **Beenden des Programms**

Bei Anschluß an eine Z21/z21 wird zum Programmende ein "Logoff"-Kommando zur Abmeldung an der Zentrale gesendet.

Manfred & Christian Fischer Germany

[cs2xh@web.de;](mailto:cs2xh@web.de;) <http://simp>ledigitallocomotive.npage.de/